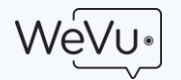

## **Getting Started with WeVu for Music Teaching**

This is a quick guide to set up your WeVu site and inform your students so they can get accounts, get attached to your site, and start uploading video (or audio).

1. When you signed up for a Free Personal WeVu Site, you activated your account and got your site called "Firstname Lastname Personal Site". You should leave that one as is (Free forever, but without uploading, just Youtube storage).

For your teaching, you'll create a new site (not one per student) and after a few days you'll get a popup where you can select a Music Teacher monthly plan at \$14USD/month for up to 25 students and unlimited videos and pdf files.

2. Create the new site that will be your main teaching site. It will be the one you pay for with a monthly subscription. Do this on the **Manage** page (from the left menu) and choose "**New Site**". Give it a name like "Jane Doe Music Teaching". You're the owner already, so there's no need to put in additional Owners unless you're sharing the site with co-teacher.

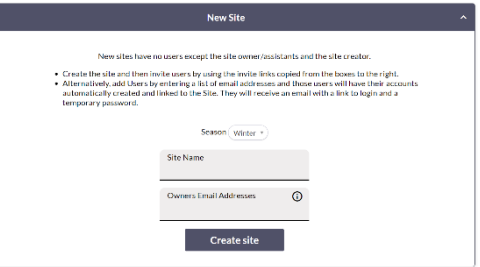

3. Next, choose **Site Settings**. In fact, for most music teachers, our default settings are all you need. The most important setting is to allow students to upload and share to you (and specific Assignments you create) but *not* share to any other students in the site. That makes each student private from all other students. The setting is the first one in the Upload and Sharing Options area: "Users can upload but share only to Site Owners and Assistants or to Assignment hand-in boxes." (**This setting is already on by default**.)

Otherwise, you can leave everything else blank and have a look so you know those options are there if you want to change settings later or create additional sites for group dialogue, or public viewing, or group commenting.

- 4. Next is inviting your students, even if they're already in your Free Personal Site. You'll need to add them to your paid teaching site and make sure they upload to that site from now on. Staying on the **Manage** screen, there are two ways to do this:
	- a. *By sending a link:* On the right side of the screen in the **Invite Users** box, just click the "Copy Link for **Users**" button. That'll copy the link to your clipboard and you can put it in emails to your students. Make sure you tell

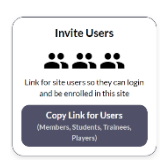

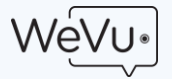

them that they only need the link once and from then on they can log in at <https://app.wevu.video/sites> from then on.

- b. *By adding email addresses:* This way you put in their email address or a list of them and they'll receive an email telling them that they've been added to your site. However this isn't as good because they won't receive this invitation with your personal instructions for how to get started and how you want them to upload.
- 5. You'll obviously want to bring students on board with some instructions on how much you want them to play, how often they should upload, and some help with recording equipment. We've found that by far the most important equipment for them is a USB microphone attached to their computer. Phone microphones are ok, but they're nowhere near as clear as a USB mic.
- 6. Once students have uploaded, you'll get to their videos from the main Watch & Discuss page. Students' videos appear in a list in the Media dropdown near the top-right of the screen. They are in reverse chronological order – most recent first. You can always search the media dropdown list by keyword or name.
- 7. From the main screen you can go to Assignments if you want to create assignments that students hand in to. These are just a container for you, making it easier to organize the uploaded videos. And note that Assignments are site-wide; you can't make them visible only to particular students.

If you want to record yourself and share with all students, you just share the video with "Everyone in the site". You can also set a file's sharing status to an individual student.

8. You get email notifications when there's an upload to your site. But students do not get email notifications when you make comments. That's a feature we're working on. So you'll have to ask them to review your comments or ask them to check regularly.

Please contact [support@wevu.video](mailto:support@wevu.video) if you get into any difficulty at any time. We'll try to get back to you in a few hours. You can also contact us for billing questions. If you're part of a school and want to talk about a site license for the school, contact Fred Cutler at [fred.cutler@wevu.ca.](mailto:fred.cutler@wevu.ca) Oh, and send us feedback and suggestions anytime!